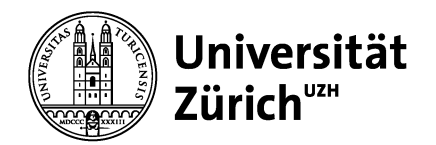

**Vetsuisse-Fakultät Dekanat** ELK & IT-Dienste Winterthurerstrasse 258c CH-8057 Zürich

**Dokument Nr. 4 Version Nr. 2014-02-17-09-49**

-- IT-Support-Anfragen an: itsupport@vsf-mail.uzh.ch --

## Einrichten des Klinik-Systems (OblonData) auf Mac OS X

**Mit CoRD (Open-source-Software)**

Zürich, 17. Februar 2014

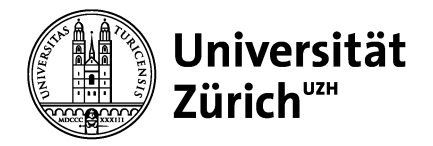

## **OblonData-Kliniksystem auf OS X einrichten (Remote Desktop Client «CoRD»)**

- 1. Benutzerkonto (Name, Kennwort) bei Peter Dubacher anfordern: itsupport@vsf-mail.uzh.ch resp. p.dubacher@vetadm.uzh.ch
- 2. Sofern nicht schon vorinstalliert, kostenlose Software «CoRD» herunterladen und installieren von http://sourceforge.net/projects/cord/
- 3. CoRD starten, neuen Server erstellen (File > New Server) und wie folgt einrichten (mit Username und Password aus Schritt 1):

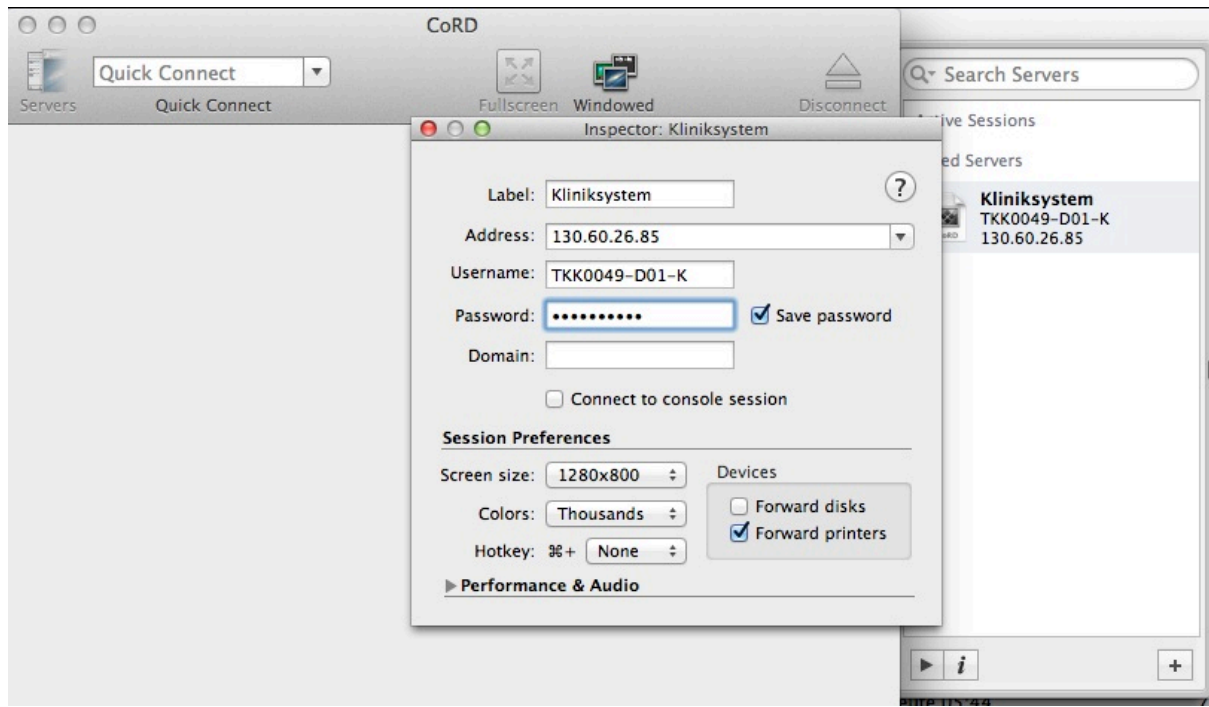

4. Inspector-Fenster schliessen, der Server steht nun via Doppelklick auf den Eintrag rechts zur Verfügung.